# آزمایش شمارۀ 2 **زمان اجرا: 12 ساعت آموزشی**

مولتیمتر و کاربرد آن

شدن مولتیمترهای دیجیتالی و از رده خارج شدن مولتیمترهای عقربهای، هدف از آموزش مولتیمتر عقربهای فقط آشنایی با این دستگاه است. ٦ ــ سه نمونه ولتاژ DC را با مولتیمتر عقربهای اندازه بگیرد. 7ــ سایر تواناییهای کار با مولتیمتر عقربهای از جمله اندازهگیری دسیبل را نام ببرد. ٨ ــ مولتیمتر دیجیتالی را از سایر دستگاهها تمیز دهد. ٩ــ پانل یک مولتیمتر دیجیتالی را تشریح کند. 10ــ مقاومت اهمی را با مولتیمتر دیجیتالی اندازه بگیرد. 11ــ جریان DC را با مولتیمتر دیجیتالی اندازه بگیرد. ١٢ــ ولتاژ DC را با مولتیمتر دیجیتالی اندازه بگیرد. ۱۳ــ با استفاده از نرم|فزار مولتیسیم نحوهٔ اندازهگیری ولتاژ و جریان DC و AC رااجرا کند. 14ــ گزارش کار را بهطور کامل ــ دقیق و مستند بنویسد. 15ــ هدفهای رفتاری در حیطه عاطفی که در آزمایش اول آمده است را در این آزمایش نیز اجرا کند.

## استفاده از مولتیمتر در اندازهگیری تعدادی از کمیتهای الکتریکی

**هدف کلی آزمایش**

**هدفهای رفتاری:** پس از پایان این آزمایش از فراگیرنده انتظار میرود که: ١ــ با بردبرد و ترمینالهای آن آشنا شود. ٢ــ مولتیمتر عقربهای را از سایر دستگاهها تمیز دهد. 3ــ عالئم اصلی روی مولتیمتر عقربهای را تشریح کند. 4ــ مقادیر کمیتهای اصلی الکتریکی را )A، Ω و V )از روی صفحه مدرج بخواند. ٥ ــ سه نمونه مقاومت اهمی را با مولتیمتر عقربهای اندازه بگیرد. در صورتی که مولتیمتر عقربهای در اختیار ندارید از ارزانترین نوع مولتیمتر عقربهای موجود در بازار به تعداد محدود استفاده کنید به دلیل فراگیر

#### **١ــ٢ــ اطالعات اولیه**

برد بُرد Bread board یا برد ازمایشگاهی کوچک<br>-وسیلهای است که توسط آن بهآسانی میتوانید آزمایشهای الکترونیک را بدون نیاز به لحیمکاری با سیمهای رابط جداگانه ٔ اجرا کنید. چون این بُرد (صفحه ـــ تخته) بهصورت یک صفحهٔ<br>. ساده ساخته شده است و مشابه یک تکه نان به نظر میآید نام Bread board یا تختهٔ ازمایشگاهی شبیه قطعهٔ نان به ان داده شده است. در شکل ۱ــ۲ قسمتی از بِرِد بُرد که تعدادی قطعه روی آن<br>. نصب شده است را مشاهده میکنید.

مولتیمتر )multimeter )وسیلهای است که توسط آن ٔ می توانید چندین کمیت الکتریکی را اندازهگیری کنید. کلمهٔ

multi به معنی چند و meter به معنی اندازهگیر است.

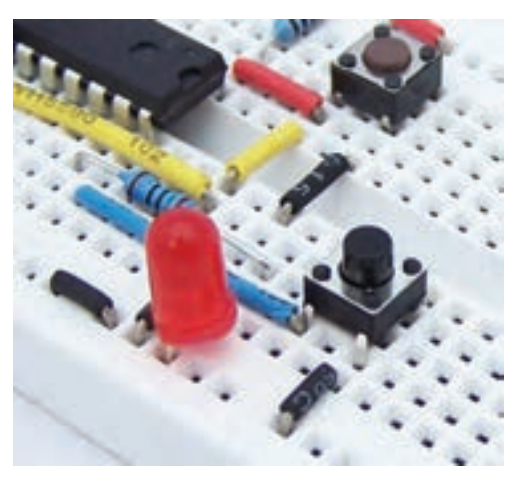

**ِ ِرد ب شکل ١ــ٢ــ یک نمونه ب**

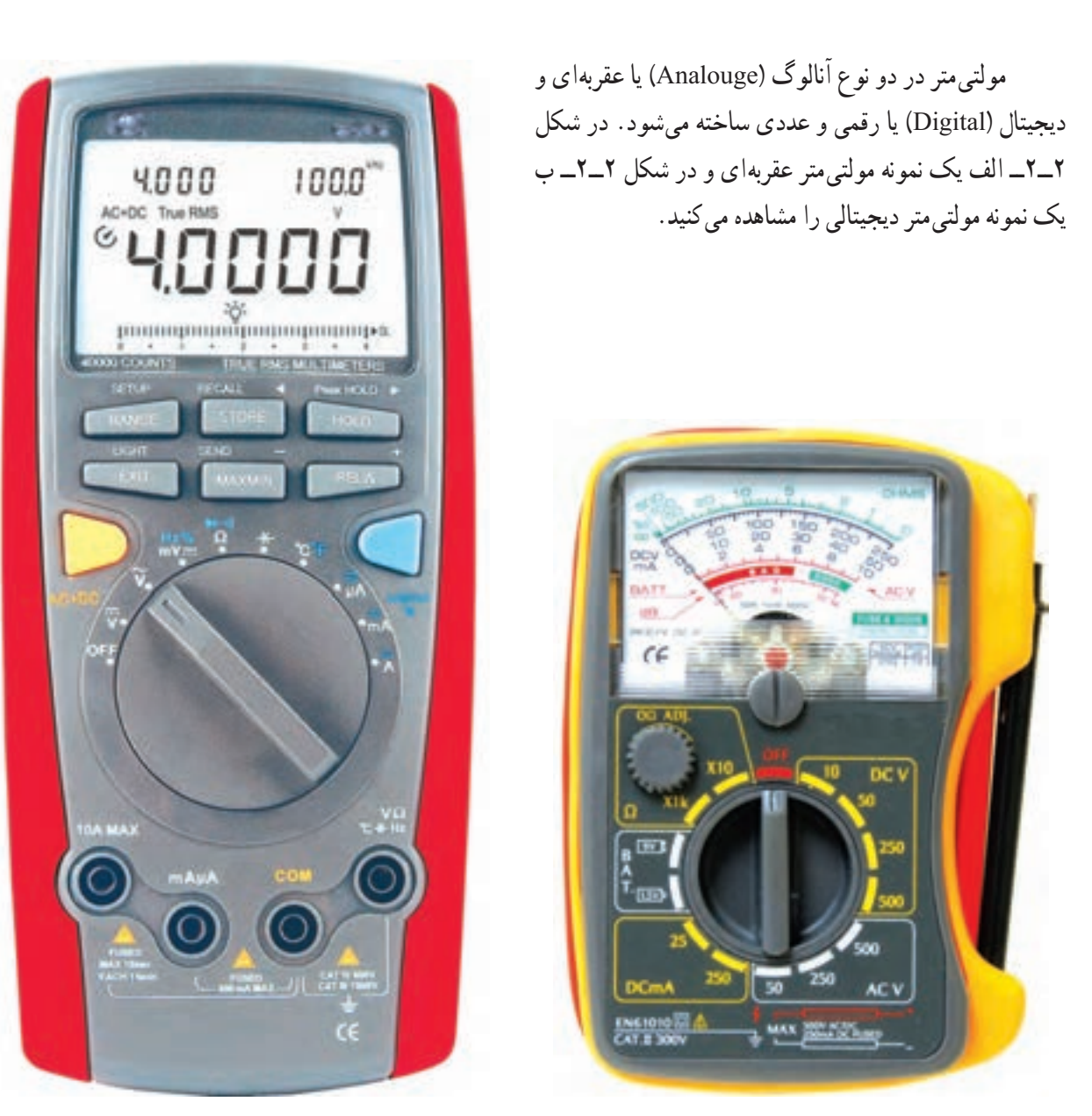

**الف( یک نمونه مولتیمتر عقربهای ب( یک نمونه مولتیمتر دیجیتالی**

**شکل ٢ــ٢ــ مولتیمتر عقربهای و دیجیتالی**

ُرد و ٔ این آزمایش چگونگی استفاده از برد ب در ادامه ٔ یک را در مراحل اجرای این آزمایش نیز اجرا نمایید. شماره مولتیمتر عقربهای و دیجیتالی را جهت اندازهگیری مقاومت الکتریکی، ولتاژ و جریان DC در فضای آزمایشگاه واقعی و استفاده کنید و پس از استفاده آنها را با دقت جمعآوری کنید و نرمافزاری میآموزید.

**٢ــ٢ــ٢ــ** از ابزار موجود در جعبه ابزار بهطور صحیح در محل خود قرار دهید.

> **٢ــ٢ــ نکات ایمنی** ٔ نکات ایمنی آموزش داده شده در آزمایش **١ــ٢ــ٢ــ** کلیه

**3ــ٢ــ کار با نرمافزار** قبل یا پس از اجرای هر آزمایش در آزمایشگاه واقعی،

آزمایشها را توسط نرمافزار مولتیسیم یا هر نرمافزار دیگری که در اختیار دارید نیز اجرا نمایید.

قبل از اجرای آزمایشها در آزمایشگاه واقعی، آنها را به صورت نرمافزاری انجام دهید تا نتیجه بهتری کسب کنید. در جلد اول کتاب آزمایشگاه مجازی )کد 358/3( چگونگی کار با نرمافزار بهطور کامل و دقیق آموزش داده شده است.

**نکتۂ مهم :** از مربیان محترم درخواس*ت* می شود، قبل از اجرای آزمایشها در فضای واقعی آزمایشگاه، آنها را بهصورت نرمافزاری اجرا منایند و برای هنرجویان منایش دهند. همچننی با یک برنامهریزی دقیق از هنرجویان بخواهند که قبل از اجرای آزمایشها در آزمایشگاه واقعی آنها را به صورت نرمافزاری اجرا منایند.

**٤ــ٢ــ قطعات، ابزار، تجهیزات و مواد مورد نیاز**

**تجهیزات وابزار عمومی**

ــ هریک از هنرجویان موظف هستند که یک کیف ابزار شامل؛ سیمچین، دمباریک، انبردست، مولتیمتر دیجیتالی، سه نمونه پیچگوشتی تخت، سه نمونه پیچگوشتی چهارسو )فیلیپس( با اندازههای کوچک، متوسط و بزرگ برای کارهای الکترونیکی، فازمتر، هویه قلمی و مقداری سیم تلفنی، مقداری قلع، قلع کش، ۴ قطعه سیم با گیرهٔ دو سر سوسماری، ۴ قطعه سیم با فیش معمولی، دو قطعه سیم شیلد دو سر سوسماری، یک قطعه برد برد متوسط و ذرهبین را تهیه کنند و همیشه در ساعات کارگاهی همراه داشته باشند.

بدیهی است با توجه به فعالیتهایی که انجام میدهید بهتدریج به ابزارهای دیگری مانند دستگاه پرچ فیش پاناسونیکی تلفن نیاز پیدا میکنید. این نیاز موجب کامل شدن جعبهٔ ابزار شما و کسب تجربهٔ بیش تر می شود. در شکل ۳ــ۲ یک نمونه مجموعهٔ ابزار و کیف ابزار الکترونیکی را مالحظه میکنید.

**یکی از ویژگیهای یک شهروند مسئول:** یک شهروند مسئول میبایستی آموزشهایی را که در طول زندگی میبیند در مکانها و زمانهای مختلف مورد استفاده قرار دهد. تهیه کیف ابزار این امکان را به شما میدهد که در هر زمان یا مکانی که بخواهید ازاین ابزار استفاده کنید و سرویسهای مناسبی را به خانوادۀ خود یا سایرین ارائه دهید. به این ترتیب شما در جامعه یک شهروند مسئول و توانمند شناخته میشوید.

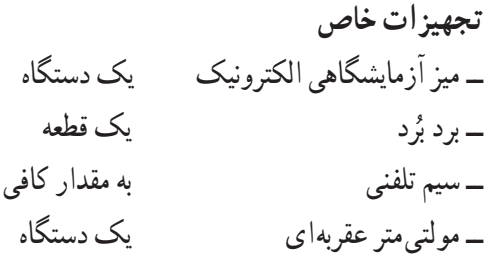

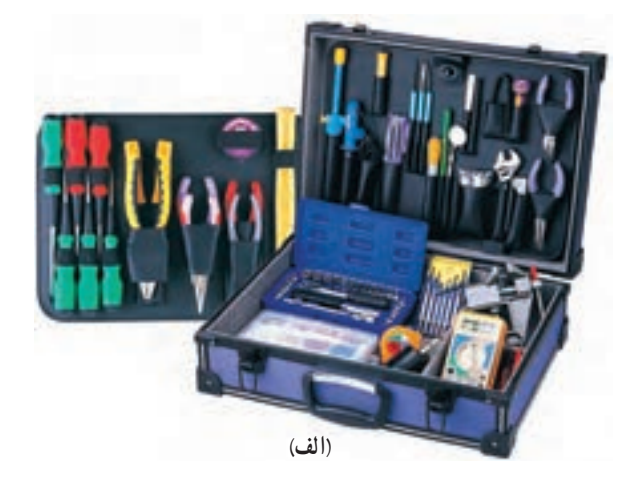

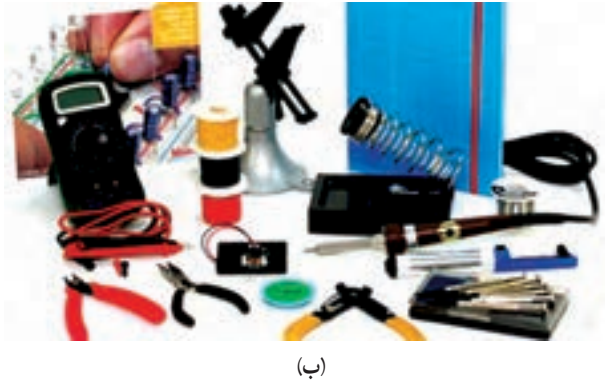

**شکل 3ــ٢ــ یک نمونه کیف ابزار الکترونیکی و مجموعۀ ابزار**

ــ مولتیمتر دیجیتالی یک دستگاه ــ منبع تغذیه صفر تا ٣٠ ولت یک دستگاه ــ مقاومت Ω،100 Ω220 و KΩ١ **\_\_**  1 وات ازهرکدام یک عدد 4

### **5 ــ2ــ مراحل اجرای آزمایش**

نکتۀ مهم : نتایج حاصل ازمواردی که با ستاره مشخص شده است را در جلد دوم کتاب آزمایشگاه اندازهگیری با عنوان کتاب گزارش کار و فعالیتهای آزمایشگاهی بنویسید.

ٔ ٢ را در جلد ٭ **١ــ ٥ ــ٢ــ** هدف کلی آزمایش شماره دوم کتاب آزمایشگاه اندازهگیری بنویسند.

**ُرد ابعاد و تعداد سوراخهای برد ب ٢ــ ٥ ــ٢ــ** ابعاد برد برد را با توجه به تعداد سوراخهای ُرد 14 \* 65 طولی و عرضی مشخص میکنند. برای مثال یک برد ب دارای 65 سوراخ در طول و 14 سوراخ در عرض است. این برد بُرد جمعا ۹۱۰ سوراخ دارد. در شکل **۴\_۲** یک قطعه برد زد ۲۰×۳ سوراخ را ملاحظه میکنید. این برد بُرد جمعاً ۴۲۰ ب سوراخ دارد.

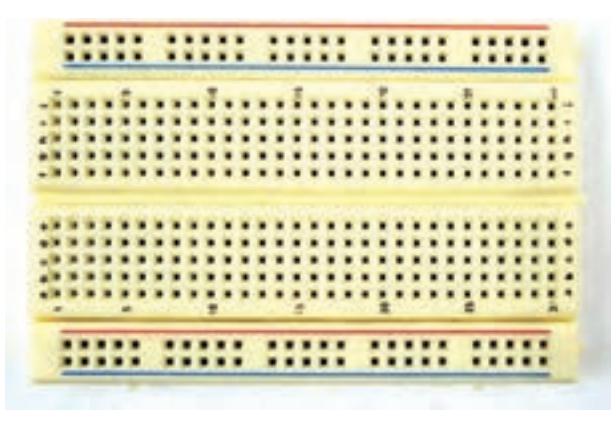

**ُرد 14\*30 سوراخ شکل 4ــ٢ــ بردب**

در شکل ۵ــ۲ ابعاد واقعی یک برد بُرد ۶۳×۶۳ سوراخ **ُ** که در دست گرفته شده است را مشاهده میکنید. **رد**

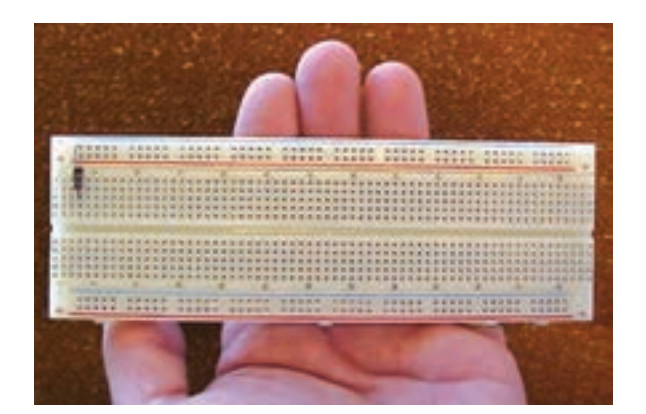

**ُرد 882=14\*63 شکل 5 ــ٢ــ ابعاد واقعی یک برد ب سوراخ در مقایسه با دست انسان**

ُرد در اختیار بگیرید و ِرد ب ٭ **٣ــ ٥ ــ٢ــ** یک قطعه ب تعداد سوراخها و ابعاد آن را با رسم شکل مشخص کنید. **ُرد ِرد ب حروف و شمارهگذاری ب** ُرد را با شماره ً سوراخهای طولی برد ب **4ــ ٥ ــ٢ــ** معموال

و سوراخهای عرضی آن را با حروف i، h، g، f، e،d، c، b، a و j مشخص میکنند. همچنین در هریک از قسمتهای باال و پایین و در طول برد بُرد دو ردیف سوراخ وجود دارد که با علامت مثبت )+( و منفی )-( مشخص شده است در شکل ٦ ــ٢ یک نمونه شمارهگذاری و حروفگذاری روی برد بُرد را ملاحظه میکنید.<br>. در برخی از بِرد بُردها یک ردیف سوراخ در وسط یعنی حد فاصل حروف )a ،b ،c ،d،e )و حروف ) f ،g ،h، i، j )وجود دارد.

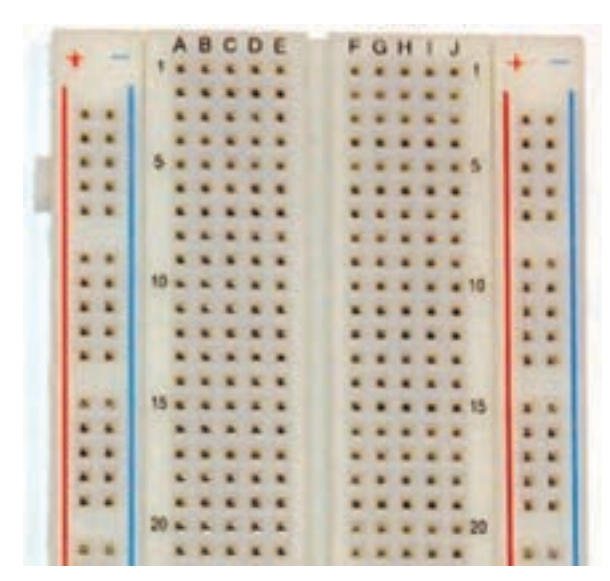

**ِ ِرد ب شکل 6 ــ٢ــ شماره و حروفگذاری روی ب**

ُ ً ردی را که در اختیار دارید مجددا ِِرد ب ٭ **5 ــ ٥ ــ٢ــ** ب بررسی کنید و شمارهگذاری و حروفگذاری آنها را یادداشت کنید.

## **ُرد ِ ِرد ب اتصالهای داخلی ب**

**6 ــ ٥ ــ٢ــ** در شکل 7ــ٢ اتصاالت داخلی سوراخهای برد بُرد را ملاحظه می کنید. همان طور که مشاهده می شود سوراخ های حروفگذاری شده در جهت عمودی با هم ارتباط دارند و در جهت افقی بین آنها هیچگونه ارتباطی وجود ندارد. سوراخهای ردیفهای باال، وسط و پایین در جهت افقی به هم مربوط هستند.

**نکتۀ مهم :** در برخی از برد بُردها ردیفهای بالا و پایین در قسمت وسط بِرِدبُرد با هم ارتباط ندارند و در صورت نیاز باید با یک سیم آنها را به هم متصل کنید.

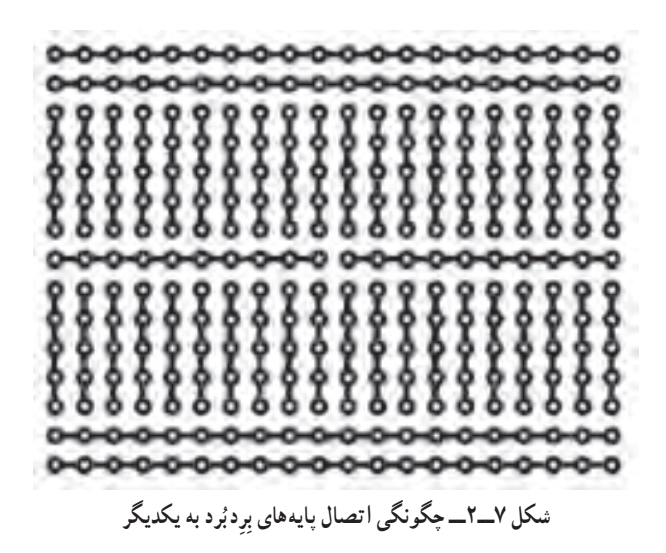

اتصالات برد بُرد از قطعات شانهای فلزیِ (فنری) آبکاری شده ساخته شده است. در شکل 8 ــ٢ این قطعات فلزی از پشت برد بُرد نشان داده شده است.

**ُرد افزایش ابعاد برد ب**

ُردها قابلیت افزایش **7ــ ٥ ــ٢ــ** یکی از ویژگیهای برد ب ابعاد و تعداد سوراخهای آن است. شما میتوانید چند قطعه بردبُرد را به همِ اتصال دهید و یک برد بُرد بزرگ بسازید. برای این کار معمو لاً در کنارههای بردبُرد زایدههایی بهصورت نر و ماده<br>.

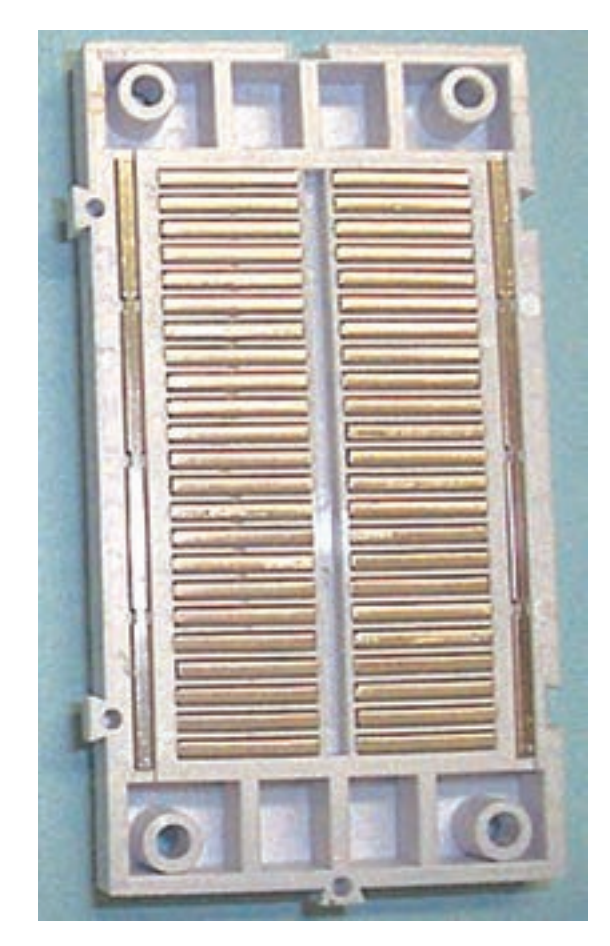

**ُرد ِرد ب شکل 8 ــ٢ــ قطعات داخلی ب**

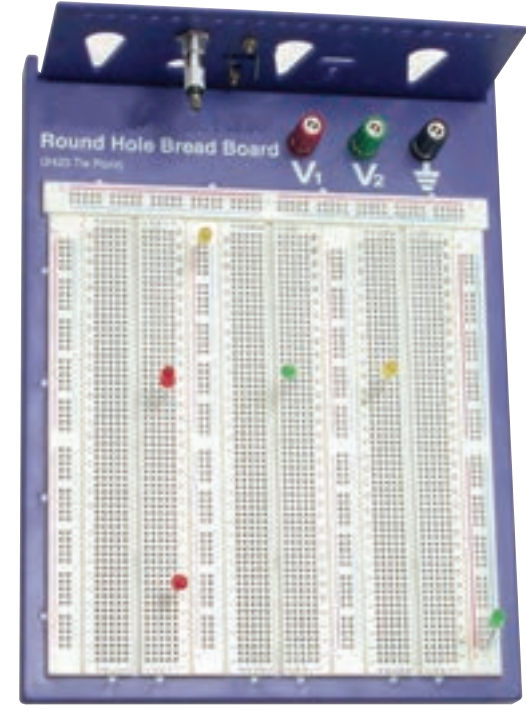

**ُرد از طریق ِ ِرد ب شکل 9ــ٢ــ افزایش ابعاد و تعداد سوراخهای ب ُرد به یکدیگر اتصال چند برد ب**

وجود دارد که از طریق ان میتوانید دو یا چند قطعه برد بُرد را به<br>. هم متصل کنید. در شکل **۹ــ۲** یک نمونه برد بُرد توسعه<sub>ٔ</sub>یافته را مشاهده می کنید.

ُرد را در اختیار بگیرید و ٭ **8 ــ ٥ ــ٢ــ** دو قطعه بردب ٔ این آنها را به هم متصل کنید و ابعاد آن را افزایش دهید. درباره تجربه توضیح دهید.

ٔ دیگری از چگونگی **9ــ ٥ ــ٢ــ** در شکل ١٠ــ٢ نمونه اتصال پایههای بردبُرد و نحوهٔ قرارگرفتن قطعات را روی آن ملاحظه می کنید.

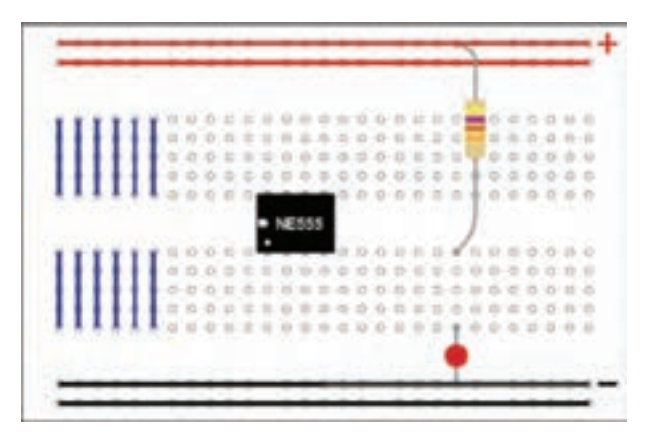

**ُرد و نحوۀ قرارگرفتن قطعات روی آن ِ ِرد ب شکل 10ــ٢ــ اتصال پایههای ب**

ُرد موجود در ٭ **10ــ ٥ ــ٢ــ** اتصال پایههای بردب آزمایشگاه را با رنگهای مختلف مشخص کنید، )دوباره ترسیم کنىد).

**11ــ ٥ ــ٢ــ کار با مولتیمتر عقربهای** ا*لف) ساختار کلی: مو*لتی متر عقربهای را مولتی متر آنالوگ )Analouge )نیز میگویند. این دستگاه کمیت مورد اندازهگیری را از طریق حرکت و انحراف عقربه نشان میدهد. در شکل ١١ــ٢ ٔ دیگری از مولتیمتر عقربهای را مشاهده میکنید. نمونه

**ب( عالئم روی دستگاه:** روی مولتیمتر عقربهای عالئمی وجود دارد که الزم است قبل از شروع کار با دستگاه ٔ مدرج و به آنها توجه کنید. در شکل ١٢ــ٢ یک نمونه صفحه علائم روی آن را ملاحظه می کنید.

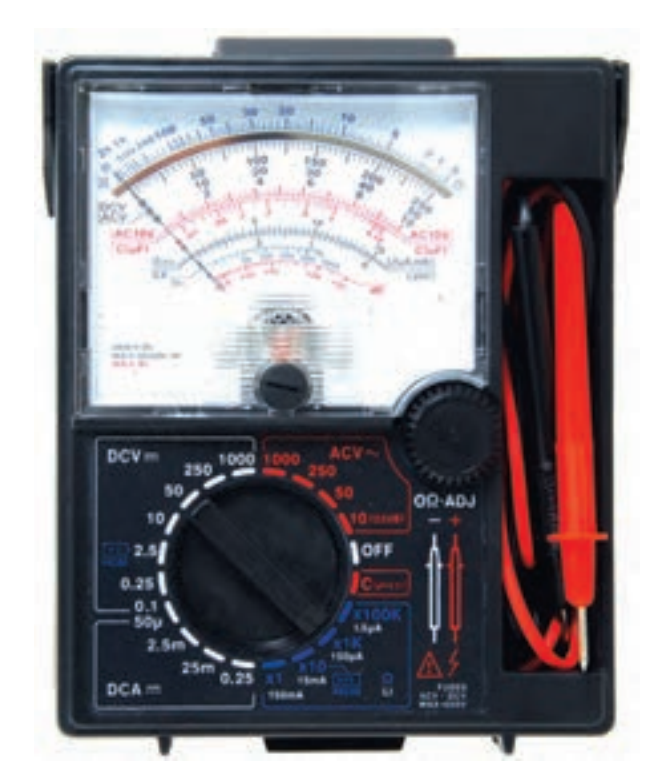

**شکل 11ــ٢ــ نمونۀ دیگری از مولتیمتر عقربهای )آنالوگ(** 

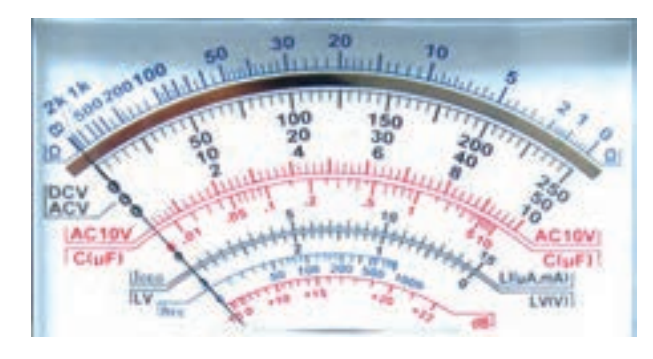

**شکل 12ــ٢ــ صفحۀ مدرج و عالئم روی آن در مولتیمتر آنالوگ**

توجه: امروزه به دلیل کارآیی بالا، قیمت ارزان و دقت باالیی که مولتیمترهای دیجیتالی دارند از مولتیمتر عقربهای کمتر استفاده میشود و به مرور زمان از رده خارج خواهد شد. در شکل 13ــ٢ مفهوم هریک از عالئم روی صفحه را که به صورت خالصهشده و در یک جدول آمده است مشاهده میکنید.

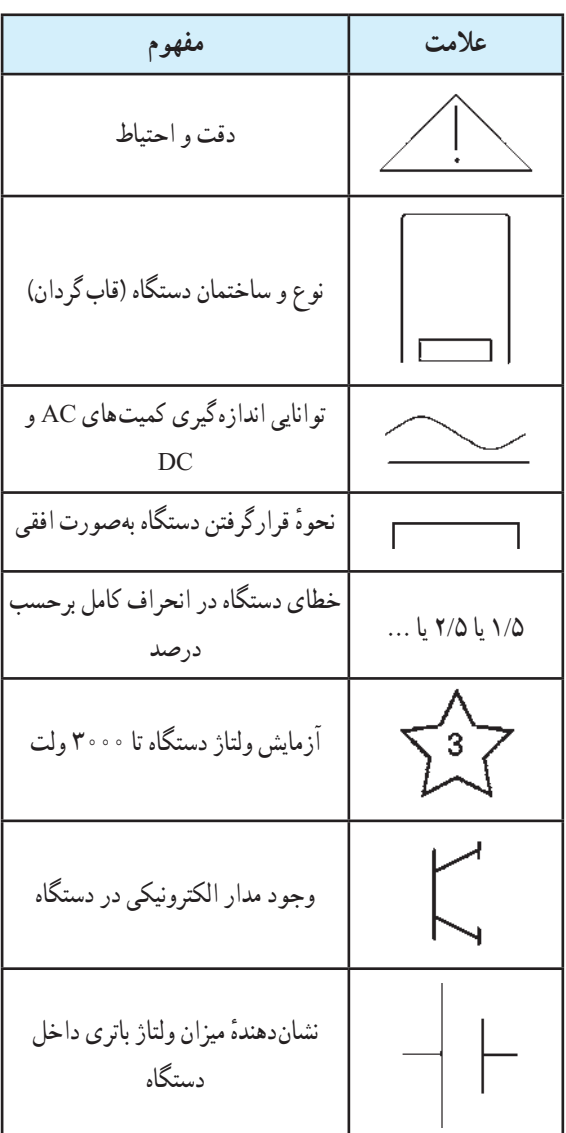

**شکل 13ــ٢ــ مفهوم برخی از عالئم روی دستگاه مولتیمتر آنالوگ**

**نکتۂ بسیار مهم :** برای کسب اطلاع از توانایی های یک دستگاه اندازهگیری باید به راهنمای کاربرد که با دستگاه داده میشود مراجعه کنید. معموالً این راهنما به زبان انگلیسی یا زبانهای دیگر است. بنابراین فراگیری اصطالحات و مفاهیم انگلیسی در ارتباط با این موضوع بسیار ضروری است.

٭**12ــ 5 ــ2ــ** یک مولتیمتر آنالوگ )عقربهای( را در اختیار بگیرید و علائم روی ان را ترسیم کنید و دربارهٔ ان توضیح دهید.

**کلید سلکتور و صفحۀ مدرج مولتیمتر عقربهای 13ــ ٥ ــ٢ــ** از آنجا که توسط مولتی متر میتوانیم کمیتهای مختلف الکتریکی مانند مقاومت، جریان و ولتاژ را اندازهگیری کنیم. برای انتخاب کمیت مورد نظر معمولاً روی دستگاه یک انتخاب کننده یا سلکتور قرار دارد. توسط کلید سلکتور می توانید کمیت مورد نظر و حوزهٔ اندازهگیری را انتخاب<br>. کنید. در شکل ١٤ــ٢ یک نمونه کلید سلکتور مولتیمتر آنالوگ را ملاحظه می کنید.

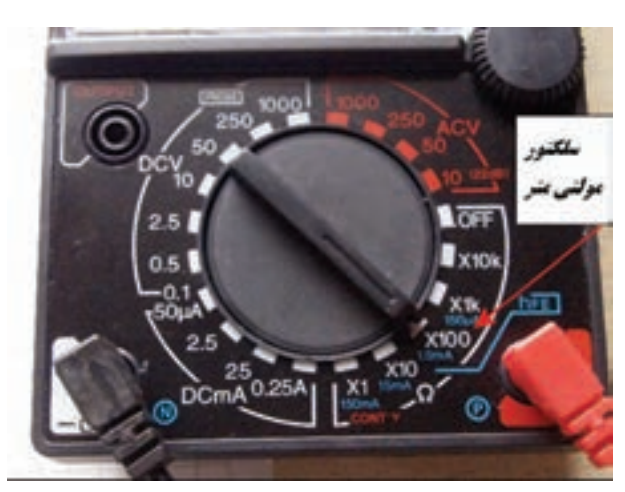

**شکل 14ــ٢ــ یک نمونه کلید سلکتور مولتیمتر عقربهای**

٭ **14ــ ٥ ــ٢ــ** با توجه به شکل ١٤ــ٢ کمیتها و ٔ کار قابل اندازهگیری توسط این مولتیمتر را در جدول حوزه ١ــ٢ بنویسید.

ن**کته:** حوزهٔ کار یا رنج Range مولتی متر عبارت از محدودهای است که دستگاه میتواند اندازهگیری کند. برای مثال در شکل ١٤ــ٢ حوزۀ کار ولتاژ DC بنی 0/1 تا 1000 ولت است که در مراحل،0/1 ،0/5 ،2/5 ،10 ،50 250 و 1000ولت قابل اندازهگیری است.

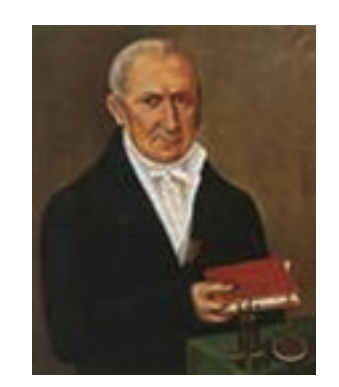

**الساندرو ولتا )1827ــ1745( واحد اختالف پتانسیل )ولتاژ( به نام اوست و پیل روی ــ کربن را )ولتا( ساخته است.**

**15ــ ٥ ــ٢ــ** انـدازهگیری کمیتهای مختلف بـه وسیلهٔ مولتیمتر سبب شده است که صفحهٔ مدرج ان نیز دارای ٔ درجهبندیهای متعدد باشد در شکل 15ــ٢ یک نمونه صفحه مدرج مولتیمتر آنالوگ را مالحظه میکنید.

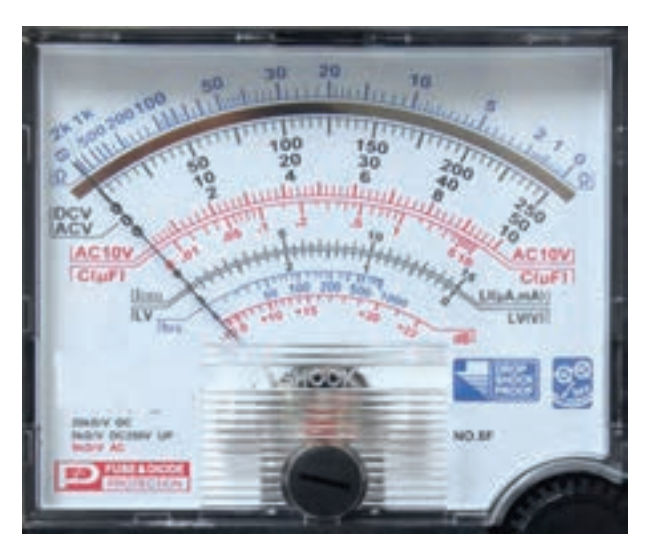

**شکل 15ــ٢ــ صفحۀ مدرج یک نمونه مولتیمتر آنالوگ**

همانطورکه در شکل 15ــ٢ مشاهده میشود این مولتیمتر میتواند، مقاومت اهمی، ولتاژهای AC و DC، جریان DC و  $\mathrm{I_{\rm{c}}}_{\rm{c}}$ کمیتهای دیگری مانند ظرفیت خازن، دسیبل (db)،  $\mathrm{I_{\rm{c}}}_{\rm{c}}$  و  $\mathrm{I_{\rm{c}}}_{\rm{c}}$ را اندازهگیری کند. در این ازمایشگاه دربارهٔ کمیتهای اخیر بحثی نخواهیم کرد و فراگیری آنها را به سالهای بعد موکول میکنیم. ٭ **16ــ ٥ ــ٢ــ** کمیتها و حوزههای کار نشان داده

شده در صفحهٔ مدرج شکل ۱۵ــ۲ را با مقادیر نشان داده شده در سلکتور شکل ١٤ــ٢ مقایسه کنید. آیا مقادیر تا حدودی با هم تطبیق دارند؟ دربارهٔ نتایج بهدست امده توضیح دهید. ٔ مدرج و سلکتور مولتیمتر نشان ٭**17ــ ٥ ــ٢ــ** صفحه داده شده در شکل ۱۱ــ۲ را با صفحهٔ مدرج و سلکتور نشان داده شده در شکلهای 14ــ٢ و 15ــ٢ مقایسه کنید. آیا با هم تطبیق می کند؟ دربارهٔ ان توضیح دهید. ٭ **18ــ ٥ ــ٢ــ** یک دستگاه مولتیمتر آنالوگ را در

اختیار بگیرید از سلکتور و صفحه مدرج آن عکس بگیرید یا آن را ترسیم کنید.

٭ **19ــ ٥ ــ٢ــ** کمیتها و حوزههای کار مولتیمتر موجود در آزمایشگاه را در جدول ٢ــ٢ یادداشت کنید. **نحوۀ خواندن کمیتهای ولتاژ، جریان و ضریب مقیاس )scale )صفحۀ مدرج** 

**20ــ ٥ ــ٢ــ** بهطورکلی برای خواندن دقیق مقادیر کمیتهای الکتریکی در مولتیمتر آنالوگ باید به کلید سلکتور اصلی مولتیمتر که مقدار ماکزیمم کمیت را روی صفحهٔ مدرج نشان میدهد توجه کنیم. همچنین باید تعداد تقسیمات روی درجهبندی صفحه مدرج و عدد مربوط به انحراف کامل آن را در نظر بگیریم. برای مثال ابتدا طبق شکل ١٦ــ٢ به درجهبندی روی صفحه مدرج میپردازیم. این شکل درجهبندی یک میکروآمپر متر را نشان میدهد. در این درجهبندی، فاصلهٔ بین صفر تا ۱۰۰ **:**<br>ت ه = <mark>\_\_</mark>  $\mathbf{Y}$ میکروآمپر به ٢٠ قسمت تقسیم شده است و هر قسمت میکروآمپر را نشان میدهد.

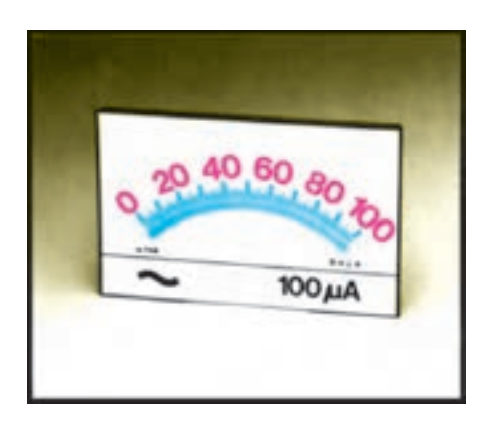

**شکل 16ــ٢ــ یک نمونه درجهبندی صفحۀ مدرج مولتیمتر آنالوگ**

ٔ ٥ توجه داشته باشید که خطوط کوچک، نماینده میکروآمپر است. برای اینکه تقسیمبندیها بهتر نشان داده شود، هر دو قسمت کوچک را با خط بزرگتری مشخص کردهاند که 10 10 = **\_\_\_**<sup>100</sup> میکروآمپر است. طبق شکل ١٦ــ٢ هر دو نماینده قسمت بزرگ ٢٠ میکروآمپر را نشان میدهد. نسبت بین ماکزیمم کمیت و تعداد کوچکترین تقسیمبندیها ۰۰) ضریب مقیاس صفحهٔ مدرج (scale) می نامند .<br>م**۲**  $\mathbf{v}$ را ) **2١ــ ٥ ــ٢ــ** برای بهدست آوردن مقدار کمیت

اندازهگیری شده، ابتدا باید دید که عقربه چند قسمت منحرف شده است. سپس تعداد این تقسیمات را در ضریب مقیاس صفحه مدرج ضرب کرد. مثلاً اگر عقربه به اندازهٔ ۱۵ قسمت منحرف شود مقدار جریان برابر است با:

$$
10 \times \frac{1 \cdot 10 \times A}{1 \cdot 10 \times 0} = 10 \times 0 = 10 \mu A
$$

در شکل ۱۷ــ۲ صفحهٔ مدرج یک نمونه امپرمتر را مالحظه میکنید. ضریب را برای این آمپرمتر به دستآورید. درصورتی که عقربه روی درجهبندی ٩ قرار گرفته باشد مقدار جریان چند آمپر است؟

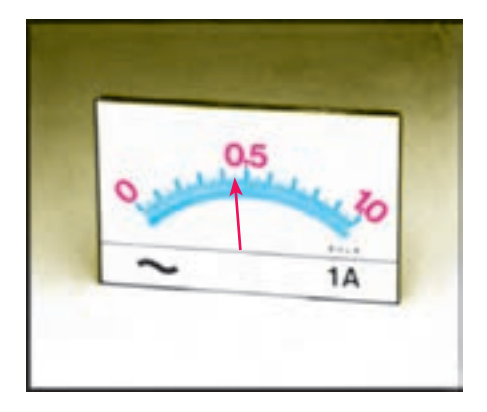

**شکل 17ــ٢ــ صفحۀ مدرج یکآمپری**

**حل:** ٔ مدرج قسمت 20 0/05= **\_\_\_\_\_** = A1 ضریب مقیاس صفحه انحراف عقربه \* ضریب مقیاس = مقدار کمیت  $\circ \circ \circ \circ \circ \star \bullet = \circ / \circ \circ A$ ه $\circ \circ \star \circ \star$ ه

ٔ مدرج ٭ **22ــ ٥ ــ٢ــ** مقادیر ضریب مقیاس صفحه را برای مقادیر جریان، با توجه به محل قرارگرفتن عقربه در شکلهای ١٨ــ٢ــ الف، ب و ج بهدست آورید.

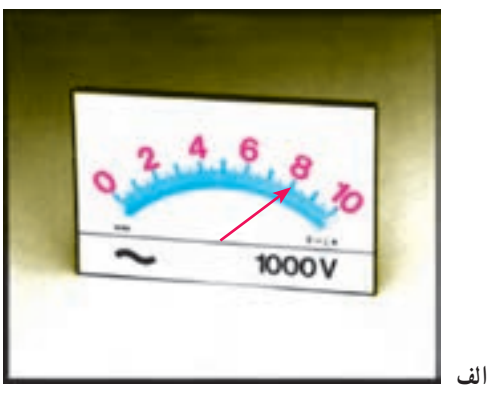

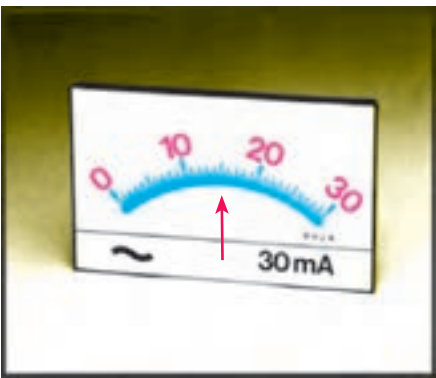

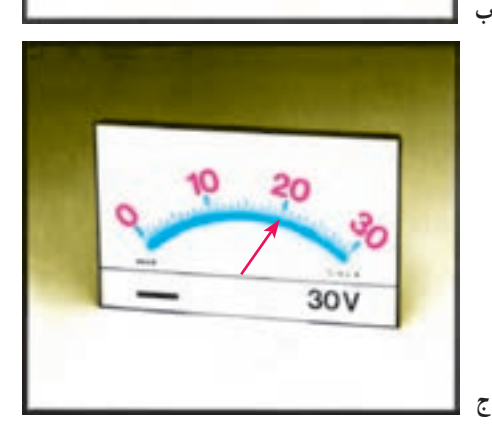

**شکل 18ــ٢ــ محاسبۀ مقادیر ولتاژ و جریان**

**آندره ماری آمپر )١٨٣٦ــ ١٧٧٥( فیزیکدان و ریاضیدان فرانسوی که واحد شدت جریان بهنام او ثبت شده است.**

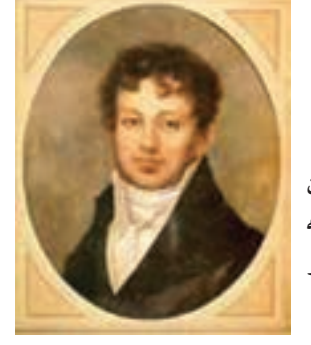

**٢٣ــ٥ــ٢ــ** برای خواندن مقدار واقعی کمیت باید ضریب کلید سلکتور را نیز درنظر گرفت. برای مثال اگر از درجهبندی صفر تا ۳۰ ولت روی صفحهٔ مدرج استفاده کنیم و کلید سلکتور روی ٣٠٠ ولت باشد باید مقدار خوانده شده را در عدد <mark>١</mark>٠ - ص صرب کنیم.<br>م

volt100=١٠ \_\_\_\_\_\_\_\_\_\_\_\_\_\_\_\_\_\_\_\_\_\_\_\_\_ \* ٣٠٠( عدد روی کلید سلکتور( ٣٠ )ماکزیمم عدد روی صفحه مدرج(

درصورتی که در شکل ١٨ــ٢ــ ج کلید سلکتور مولتیمتر روی عدد ٣٠٠ باشد، مقدار ولتاژ اندازهگیری شده را بهدست آورید.

حل :  
\n
$$
\mathbf{y} \cdot \mathbf{V} = \frac{\mathbf{v} \cdot \mathbf{V}}{(\mathbf{u} \cdot \mathbf{u} \cdot \mathbf{v})} = \mathbf{v} \cdot \mathbf{v}
$$
\n
$$
= \mathbf{v} \cdot \mathbf{v} \cdot \mathbf{v} = \mathbf{v} \cdot \mathbf{v}
$$
\n
$$
= \mathbf{v} \cdot \mathbf{v} \cdot \mathbf{v} = \mathbf{v} \cdot \mathbf{v}
$$
\n
$$
= \mathbf{v} \cdot \mathbf{v} \cdot \mathbf{v} = \mathbf{v} \cdot \mathbf{v}
$$

٭ **٢٤ــ٥ــ٢ــ** درصورتی که در شکل ١٨ــ٢ــ ب کلید سلکتور روی A٣ باشد، مقدار جریان اندازهگیری شده را بهدست آورید.

نکتۀ مهم : درجهبندی مربوط به مقادیر ولتاژ و جریان روی صفحه مدرج خطی است. یعنی اگر مقدار ولتاژ دو برابر شود، مقدار انحراف عقربه نیز دو برابر مے ,شود.

**اندازهگیری مقاومت اهمی** ٔ مدرج برای **٢٥ــ ٥ــ٢ــ** چون درجهبندی صفحه اندازهگیری مقاومت اهمی خطی نیست، بنابراین، نحوهٔ خواندن مقدار مقاومت اهمی با آنچه که در مورد نحوهٔ خواندن ولتاژ و جریان گفته شد تفاوت دارد. برای اندازهگیری مقاومت باید مراحل زیر را بهترتیب انجام دهید:

یک حوزهٔ کار (Range) را بهدلخواه توسط کلید

سلکتور انتخاب کنید )... و k1 \* R و 100 \* R و ١٠ × R و  $(L \times R)$ ،(شکل ۱۹ــ۲).

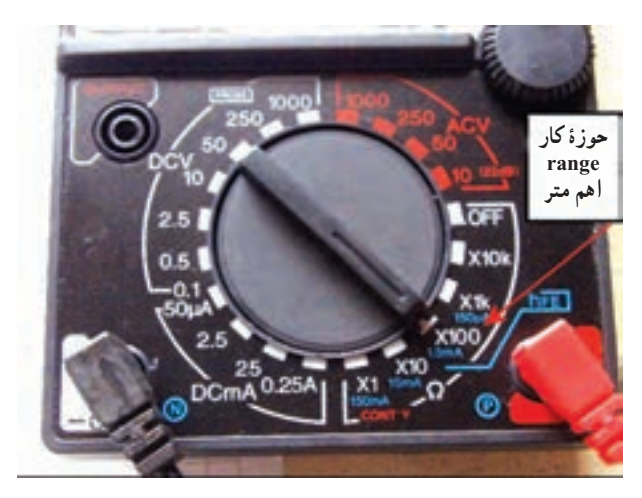

**شکل ١٩ــ٢ــ انتخاب رنج دلخواه**

 دو سیم رابط )پروب Probe )اهممتر را به هم وصل کنید. در این حالت عقربه به سمت راست منحرف میشود و باید روی صفر قرار گیرد )شکل ٢٠ــ٢(.

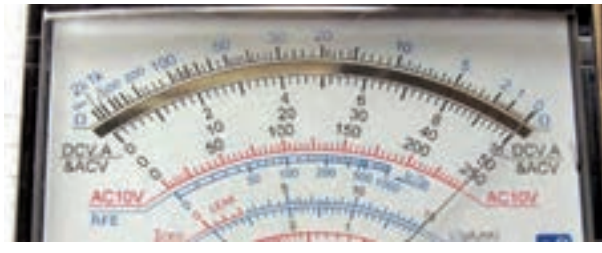

**الف**

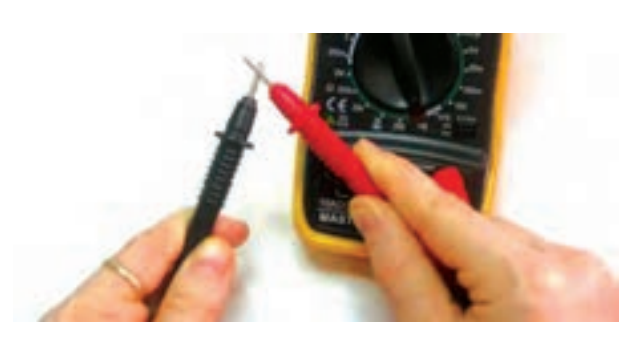

**ب شکل ٢٠ــ٢ــ اتصال دو پروب اهممتر به یکدیگر**

ٔ درصورتی که عقربه روی صفر قرار نگرفت، توسط دکمه تنظیم صفر )Adjust Zero)، عقربه را روی صفر تنظیم کنید.  پروب را از هم جدا کنید و طبق شکل ٢١ــ٢ مقاومت را بین دو پروب قرار دهید و مقدار مقاومت را بخوانید.

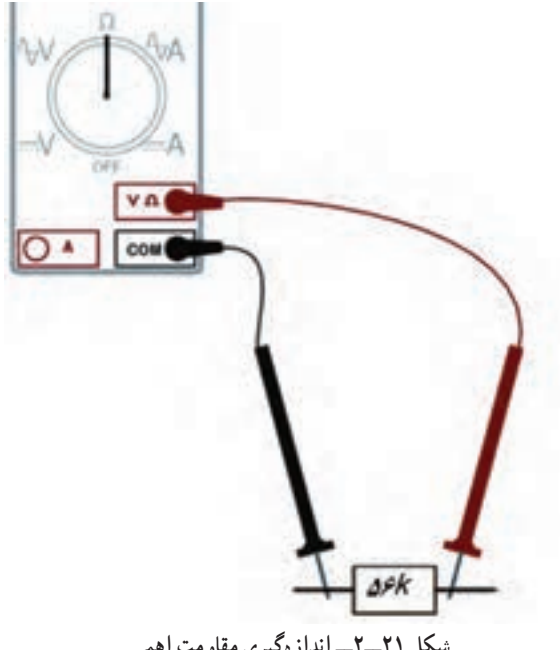

**شکل ٢١ــ٢ــ اندازهگیری مقاومت اهمی**

**نکتۀ مهم :** برخی از مولتیمترها دارای بیش از دو ترمینال (پایانۀ) ورودی هستند. در این صورت باید به ترمینال ورودی مربوط به اندازهگیری مقاومت که با مشخص شده اس*ت* توجه کنید.  $\Omega$ 

هنگام خواندن مقدار مقاومت باید عقربه در منطقهٔ مناسب منحرف شود. چون درجهبندی اهممتر غیرخطی است و در قسمتهای سمت چپ درجهبندی، فواصل به هم نزدیک است. توصیه میشود که مقادیر را طبق شکل **۲۲ــ۲** در منطقهٔA تا B بخوانید. در این فاصله اعداد بهطور واضح و دقیق قابل خواندن هستند.

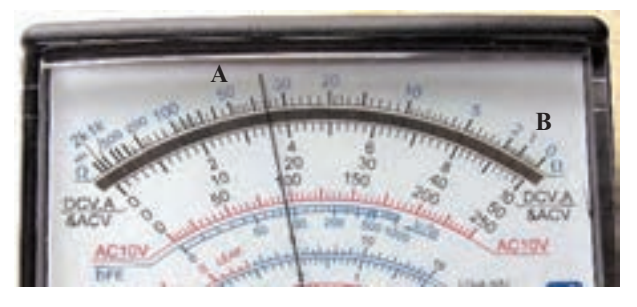

**شکل ٢٢ــ٢ــ منطقۀ مناسب برای خواندن مقدار مقاومت**

 درصورتی که برای اندازهگیری مقاومت، رنج کلید سلکتور را تغییر دادید، الزم است طبق شکل ٢٠ــ،٢ دوباره صفر اهممتر را تنظیم کنید. چنانچه باتری داخلی اهممتر ضعیف شود، صفر آن قابل تنظیم نخواهد بود. در این حالت باید باتری داخلی اهممتر را تعویض کنید.

چند نکتۀ ایمنی دربارۀ مولتیمتر و بردبرد

هرگز بردبُرد را خم نکنید. زیرا اتصالهای داخل آن صدمه میبینند.

 از ِ داخل کردن سیمهای ضخیم به سوراخهای بردبُرد جدا خودداری کنید.

برای اتصال سوراخهای بردبُرد با دستگاههای اندازهگیری از سیمهای تلفنی یا فیشهای مخصوص بردبُرد استفاده کنید.

 درصورتی که پایۀ قطعۀ مورد آزمایش ضخیم اس*ت جہت* اتصال ان به بردبُرد از سیم تلفنی استفاده کنید.

از ضربه زدن به مولتیمتر خودداری کنید.

هنگام اندازهگیری با مولتیمتر مراقب باشید

که عقربه آن به انتهای صفحه نرسد و ضربه نخورد.

 به حوزۀ کار ولتاژ یا جریان قابل اندازهگیری توجه کنید.

این نکات برای انواع بردبُردها و مولتیمترها صادق است و باید رعایت شود.

<mark>توجه :</mark> چگونگی کار با مولتیمتر و چگونگی تعویض باتری و نکات امینی مربوط به آن در دفترچۀ راهنمای مولتیمتر نوشته شده است. قبل از استفاده از مولتیمتر حتماً دفترچۀ راهنمای آن را بخوانید.

ٔ ٢٥ــ٥ ــ٢ ٭ **٢٦ــ ٥ ــ٢ــ** مراحل بیان شده در مرحله را روی مولتیمتر موجود در آزمایشگاه تمرین کنید و نتایج بهدست آمده را بهطور خالصه بنویسید.

**اندازهگیری مقاومت اهمی و آزمایش اتصالهای ُرد بردب**

٭ **٢٧ــ٥ــ٢ــ** با استفاده از اهممتر عقربهای اتصالهای بردبُرد را مورد بررسی قرار دهید. این نوع آزمایش را اصطلاحاً آزمایش پیوستگی )اتصال( مدار میگویند. برای آزمایش پیوستگی یا برقراری اتصال در مدار، کافی است دو سیم رابط اهممتر را بین دو نقطه قرار دهیم. درصورتی که مقاومت صفر را نشان دهد اتصال و پیوستگی برقرار است. درشکل ٢٣ــ٢ برقراری اتصال بین سیمپیچ یک ترانسفورماتور را در حوزهٔ کار Ω۰۰۵× مشاهده میکنید.<br>-

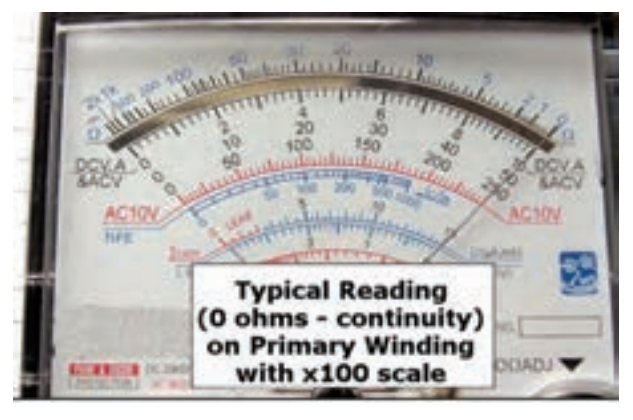

**شکل ٢٣ــ٢ــ آزمایش پیوستگی یا برقراری اتصال کوتاه**

نتایج حاصل از اتصال پایههای بردبُرد را بهطور خلاصه<br>. شرح دهید. ٭ **٢٨ــ٥ــ٢ــ** تعداد سه عدد مقاومت را در اختیار بگیرید و با استفاده از مولتیمتر عقربهای آن را اندازهگیری کنید

و مقادیر را در جدول ٣ــ٢ بنویسید. ٭ **٢٩ــ٥ــ٢ــ** آیا مقادیر مقاومت با استفاده از کد

رنگی و اندازهگیری توسط اهممتر با هم انطباق دارد؟ شرح دهید. درصورتی که تفاوت وجود دارد علت را بیان کنید. **منبع تغذیه**

**٣٠ــ٥ــ٢ــ** روی میز آزمایشگاه دستگاهی بهنام منبع تغذیه یا )Supply Power )وجود دارد. توسط این دستگاه میتوانید **شکل ٢٤ــ٢ــ دو نمونه منبع تغذیۀ DC**

ولتاژهای مختلف تولید نمایید. از آنجا که تنوع دستگاههای منبع تغذیه بسیار زیاد است و هر ازمایشگاهی منبع تغذیهٔ خاص مربوط به ٔ خود را دارد، از تشریح آن خودداری می کنیم. برای فراگیری نحوهٔ استفاده از منبع تغذیه به دفترچهٔ راهنمای ان مراجعه کنید.

نکتۀ مهم : در این مرحله الزم است هنرآموزان محترم نحوۀ استفاده از دفترچۀ راهنمای کاربرد منبع تغذیۀ میز آزمایشگاهی را به هنرجویان آموزش دهند و اشکاالت آنان را برطرف منایند.

در شکل ۲۴ــ۲ دو نمونه منبع تغذیهٔ ازمایشگاهی با مشخص کردن دکمهها و کنترلهای آن نشان داده شده است.

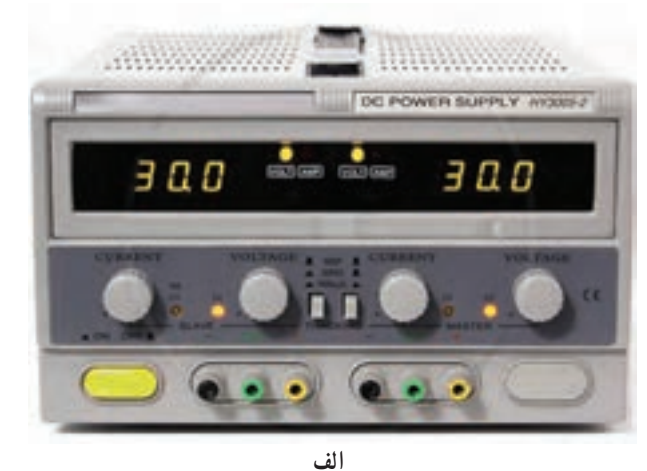

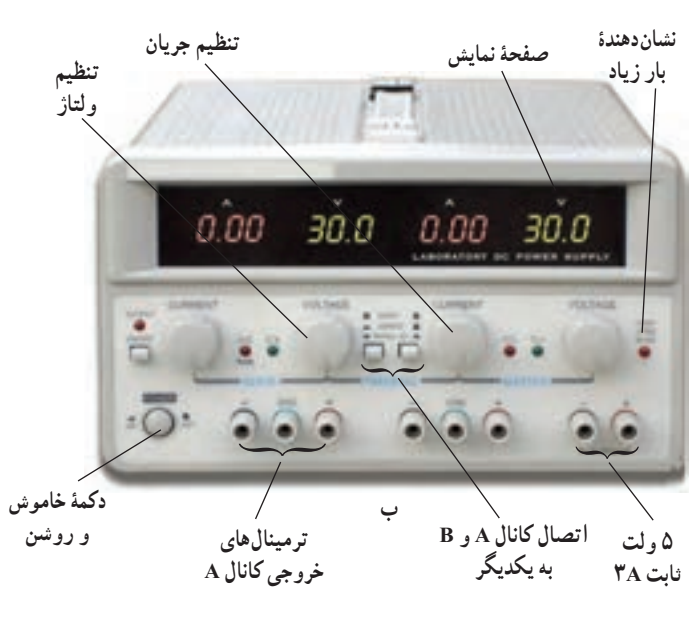

٭**٣١ــ٥ــ٢ــ** منبع تغذیه را روی ،٣ ،٨ ١٢ و ٢٥ ولت DC بگذارید و مقدار ولتاژ خروجی آن را با استفاده از مولتیمتر عقربهای اندازه بگیرید و نتایج را در جدول ٤ــ٢ بنویسید.

**مولتیمتر دیجیتالی**

**٣٢ــ٥ــ٢ــ** مولتیمتر دیجیتالی دستگاهی است که کمیتهای مورد نظر را بهصورت عدد و رقم نشان میدهد. مولتیمتر دیجیتالی در انواع بسیار متنوعی ساخته میشود. در شکل ۲۵ــ۲ نمونهٔ دیگری از مولتیمتر دیجیتالی را مشاهده می کنید .

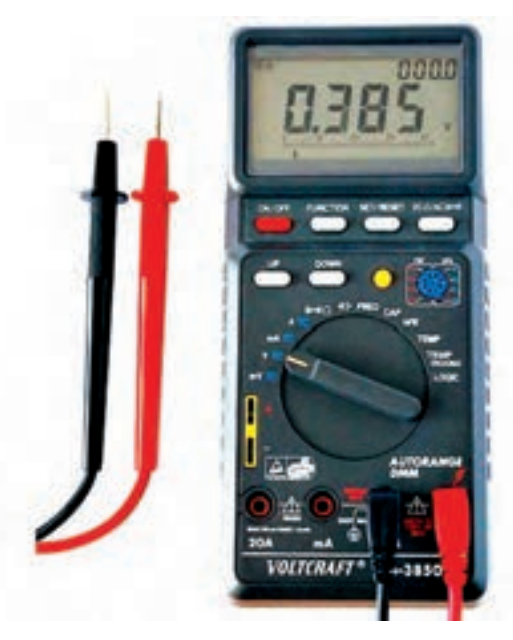

**شکل ٢٥ــ٢ــ نمونۀ دیگری از مولتیمتر دیجیتالی**

ً اشاره شد، یکی از **٣٣ــ٥ــ٢ــ** همانطور که قبال روشهای کسب توانایی در کاربرد دستگاههای الکترونیکی مطالعهٔ دفترچهٔ راهنمای ان است. دفترچه راهنما معمولاً همراه با دستگاه در اختیار کاربران قرار میگیرد. این دفترچه معموال به زبان انگلیسی یا سایر زبانها است. یک تکنسین الکترونیک باید توانایی خواندن دفترچه راهنمای دستگاههای اندازهگیری در الکترونیک مانند مولتیمتر، اسیلوسکوپ، فانکش ژنراتور و منبع تغذیه را بیاموزد.

از آنجا که زبان انگلیسی یک زبان بینالمللی و پرکاربرد است، ضرورت دارد طرز خواندن و معنی کردن این گونه

دفترچههای راهنمای کاربرد را فرا بگیرید. در ادامه به توضیح کامل یک نمونه دفترچهٔ راهنمای کاربرد یکی از متداولترین مولتیمترهای دیجیتالی موجود در بازار میپردازیم.

**دفترچۀ راهنمای کاربرد به زبان انگلیسی** ٔ ٔ اول دفترچه **٣٤ــ ٥ــ٢ــ** در شکل ٢٦ــ٢ صفحه راهنمای کاربرد مولتیمتر ××××× را مالحظه میکنید. در این صفحه نام دستگاه، شمارهٔ سریال، نام دفترچه و استانداردهای

حاکم بر دستگاه درج میشود.

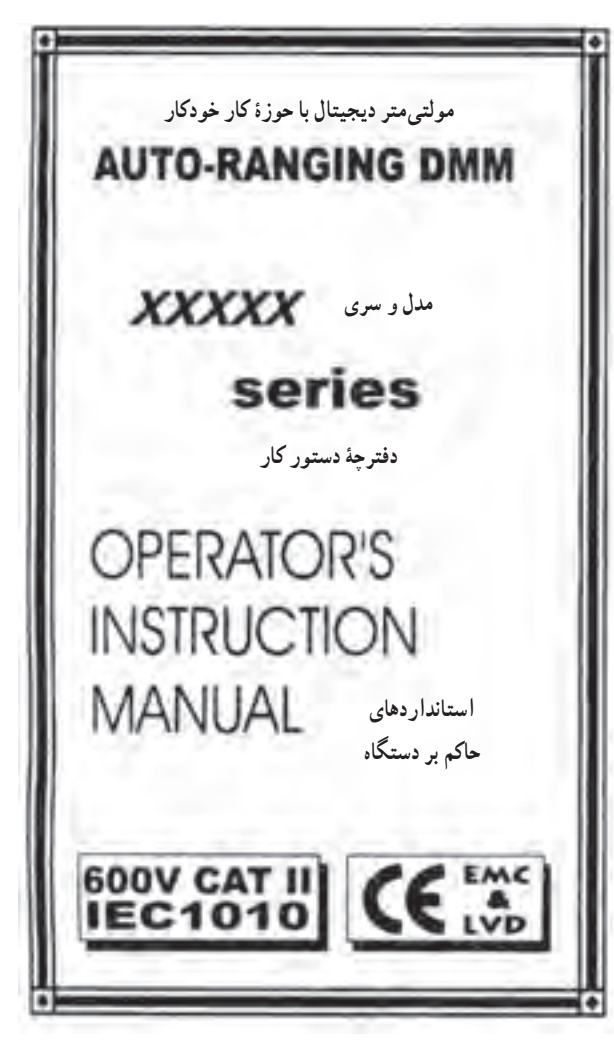

**شکل ٢٦ــ٢ــ صفحۀ اول دفترچۀ راهنمای مولتیمتر دیجیتالی** 

ً نکات ایمنی و ٔ دوم معموال **٣٥ــ ٥ــ٢ــ** در صفحه اخطارها نوشته میشود. این نکات دربارهٔ تمام دستگاههای

ٔ اندازهگیری صدق میکند. در شکل ٢٧ــ٢ متن اصلی و ترجمهٔ  $\,$  بار این اصطلاحات را فرا بگیرید، میتوانید انها را برای انواع مربوط به این نکات را ملاحظه میکنید. درصورتی که برای یک مولتیمترها بهکار ببرید.

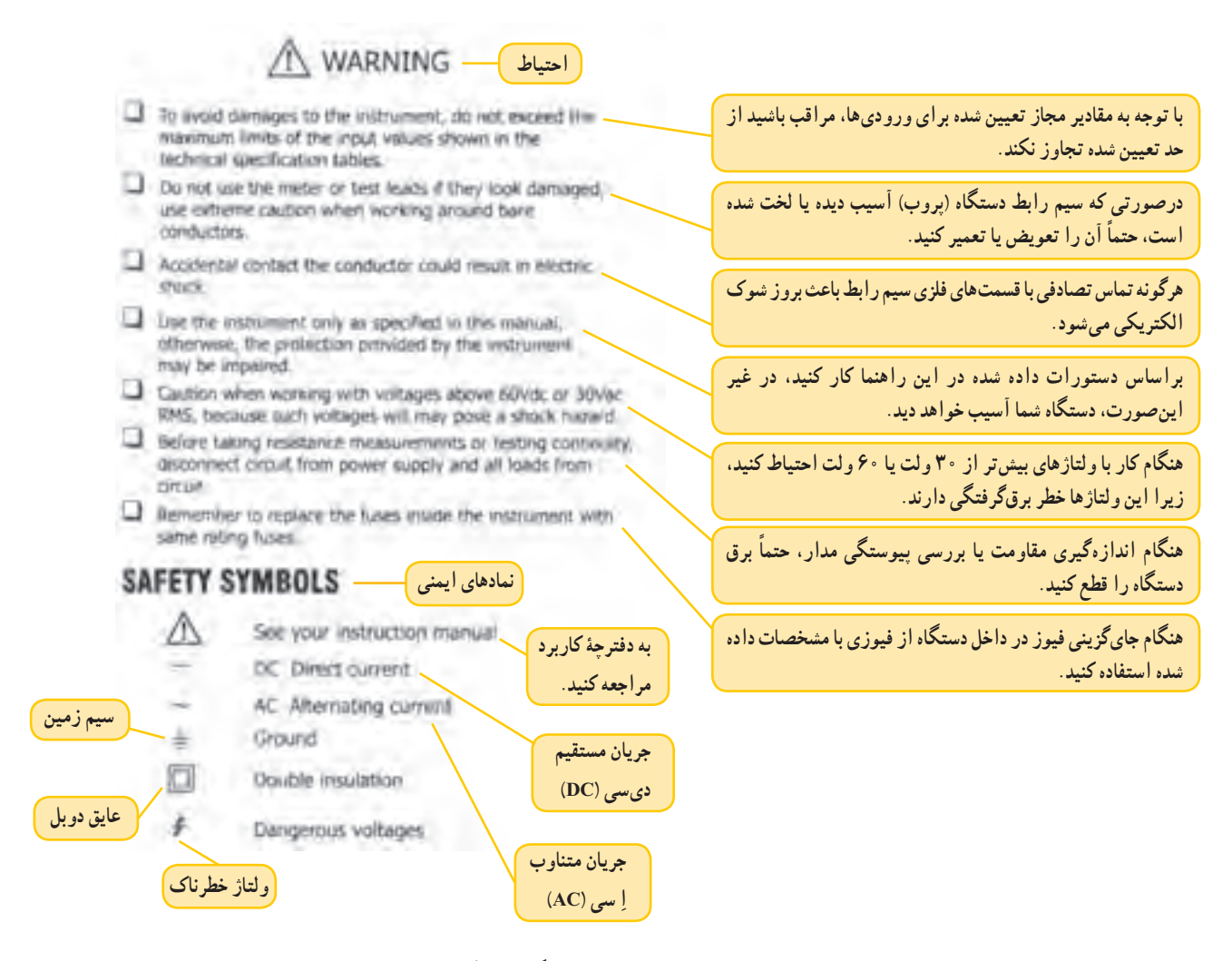

**شکل ٢٧ــ٢ــ نکات و نمونههای ایمنی برای دستگاه اندازهگیری دیجیتال**

ٔ با فراگیری این اصطالحات بهآسانی میتوانید مشخصات فنی کلیه مولتیمترهای دیجیتالی را یاد بگیرید.

**توجه :** یادگیری لغات فنی در ابتدا کمی مشکل بهنظر میآید ولی بعد از مدتی مترین بهآسانی میتوانید آنها را فرا بگیرید و استفاده کنید.

ٔ راهنمای مولتیمتر دیجیتال ٭ **٣٦ــ٥ــ٢ــ** دفترچه خودتان را در اختیار بگیرید و موارد مربوط به صفحه اول و دوم آن را ترجمه کنید. خالصهای از یافتههای خود را در ارتباط با این فعالیت در دفتر گزارش کار بنویسید.

**٣٧ــ ٥ــ٢ــ مشخصات فنی:** در صفحات بعدی مشخصات فنی دستگاه و حوزهٔ کار آن خواهد امد. در شکل ٢٨ـ٢، مشخصات فنی دستگاه مورد بحث را ملاحظه می کنید.

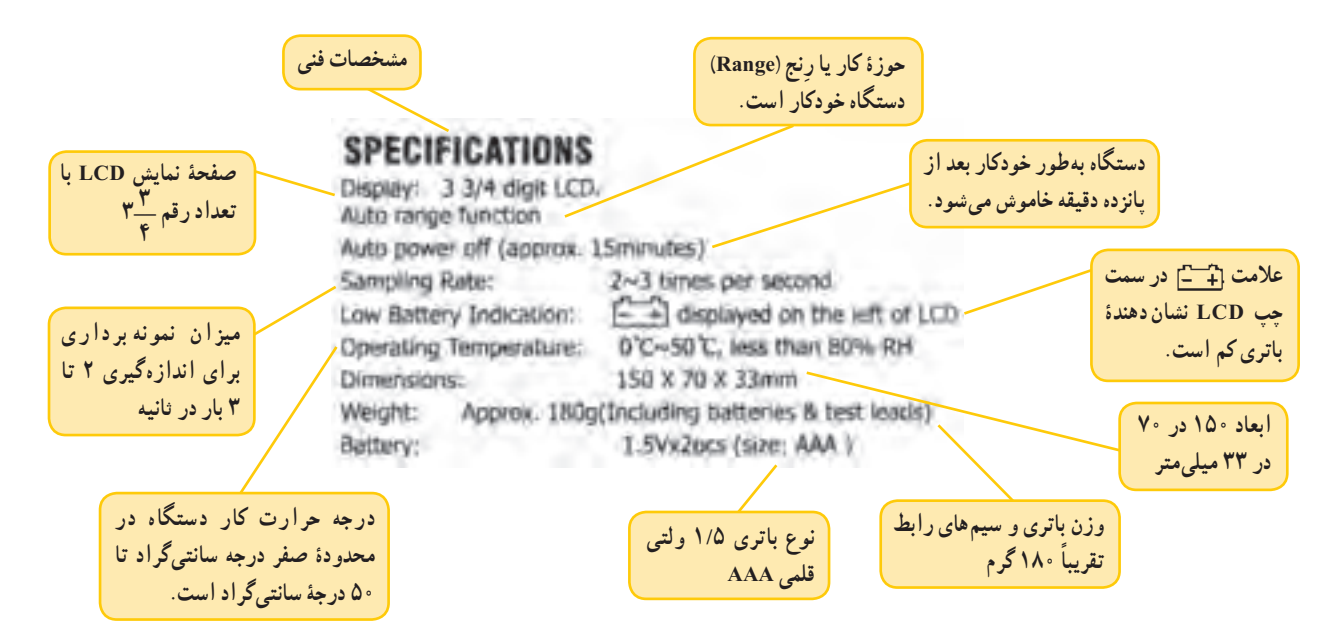

**شکل ٢٨ــ٢ــ مشخصات فنی دستگاه مولتیمتر دیجیتالی**

ٔ کار ولتاژ DC مولتی متر مورد نظر در شکل 29 ــ2 حوزه

٭ **٣٨ــ ٥ــ٢ــ** مشخصات فنی دستگاه مولتی متر دیجیتالی خودتان را از دفترچهٔ راهنمای کاربرد استخراج کنید و سمرا را مشاهده میکنید. آن را در جدول ٥ــ٢ بنویسید.

توجه : عدم توجه به حوزه کار و مقادیر مجاز تعینی شده برای دستگاه، آسیب جدی به دستگاه وارد می کند.

**٣٩ــ٥ــ٢ــمشخصات فنی مولتیمتر** ٔ کار و حدود **حوزۀ کار <sup>و</sup> حدود اندازهگیری:** حوزه اندازه گیری و دقت دستگاه را معمو لاً در دفترچه راهنمای کاربرد ارائه میکنند.

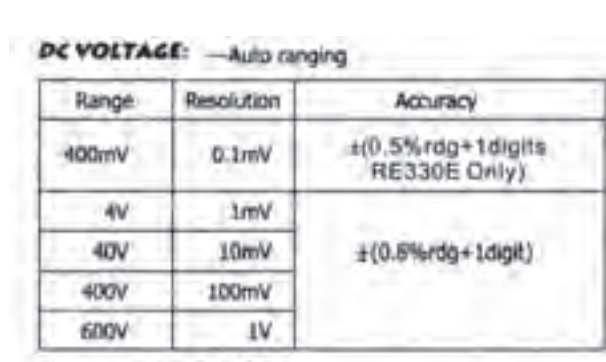

Measurement up to 600V. Input impedance: >10M ohm.

Protection: 400mV range--- 220Vac/dc. others -- 600Vac/dc.

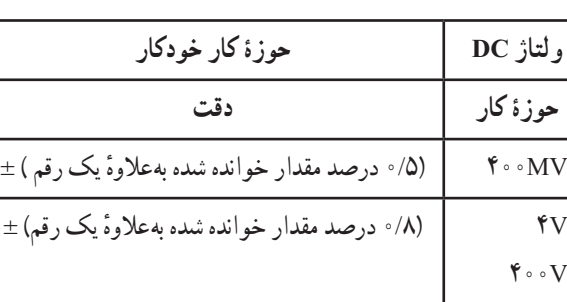

 **حوزۀ کار ولتاژ DC و AC**

- حداکثر مقدار اندازهگیری V600
	- مقاومت دستگاه ١٠ مگا اهم
- ٔ کار ٤٠٠ میلیولت، ٢٢٠ ولت AC و DC و حفاظت در حوزه در سایر حوزههای ٦٠٠ ولت AC و DC ولتاژ قابل اندازهگیری تا ٦٠٠ ولت

**شکل ٢٩ــ٢ــ حوزۀ کار ولتاژ DC**

 $9 \circ V$ 

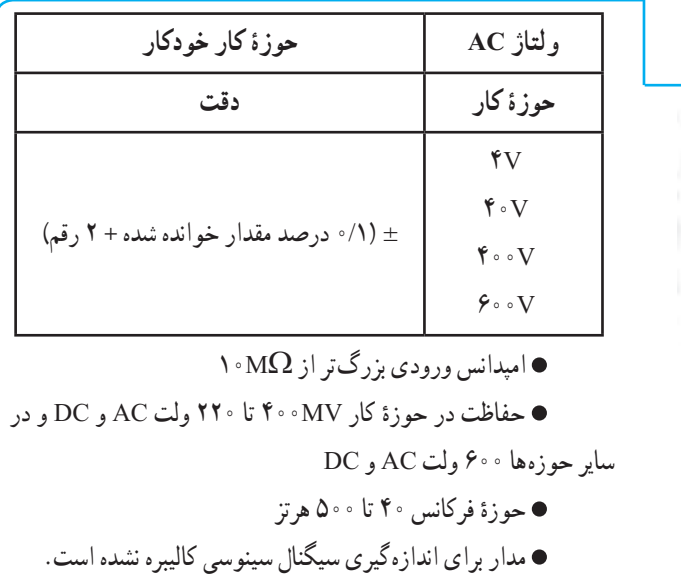

#### در شکل **۳۰ــ۲ حو**زهٔ کار ولتاژ AC آمده است.<br>-

AC VOLTAGE: - Auto ranging

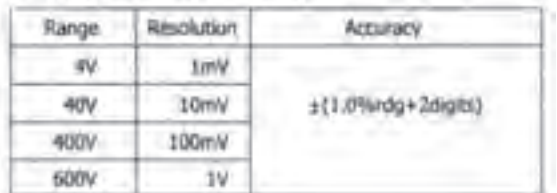

Measurrement up to 600V. Input impedance: >10M uhm Protection: 400mV range--- 220Vac/dc. others -- 600Vac/dc. Frequency range: 40-500Hz Response: average calibrated in mis of sine wave. **امپدانس ورودی اهممتر عبارت از اثرگذاری دستگاه روی مدار است.**

**شکل ٣٠ــ٢ــ حوزۀ کار ولتاژ AC**

ٔ کار ولتاژ DC و AC را در جدول ٦ــ٢ بنویسید. خود، حوزه **مفهوم دقت:** با توجه به شکل 30ــ2در صورتی که ولتمتر AC روی ٤٠٠ ولت AC باشد و عدد ٢٥٠ را نشان دهد، دقت بهصورت زیر محاسبه میشود.  $=\pm(\frac{\text{?}}{1})\times 10^{\circ}$ دقت  $\pm 1)$  $\big\}$  0 0

V±2/25 = دقت یعنی مقدار خوانده شده به اندازه 2/25 ولت خطا دارد.

**توجه:** سایر حوزههای کار مولتی متر دیجیتالی به زبان انگلیسی و ترجمۀ آن در ضمیمۀ شمارۀ ٤ جلد دوم کتاب آزمایشگاه اندازهگیری )کتاب گزارش کار و فعالیتهای آزمایشگاهے ) آمده است.

ٔ راهنمای مولتیمتر شکل ظاهری **٤١ــ٥ــ٢ــ** در دفترچه دستگاه عملکرد دکمهها و سلکتورها نیز داده میشود. **شکل ظاهری دستگاه:** این دستگاه دارای یک نمایشگر ۴/۵ رقمی (۴ رقم کامل و یک رقم ناقص که ممیز را نشان می دهد)، ّ ار ١٠ حالته، ٦ کلید فشاری و ٥ ترمینال ورودی و یک سلکتور دو

ٔ راهنمای مولتیمتر ٭ **٤٠ــ٥ــ٢ــ** با مراجعه به دفترچه یک شستی Reset است. در شکل ٣١ــ٢ شکل ظاهری دستگاه را مشاهده میکنید.

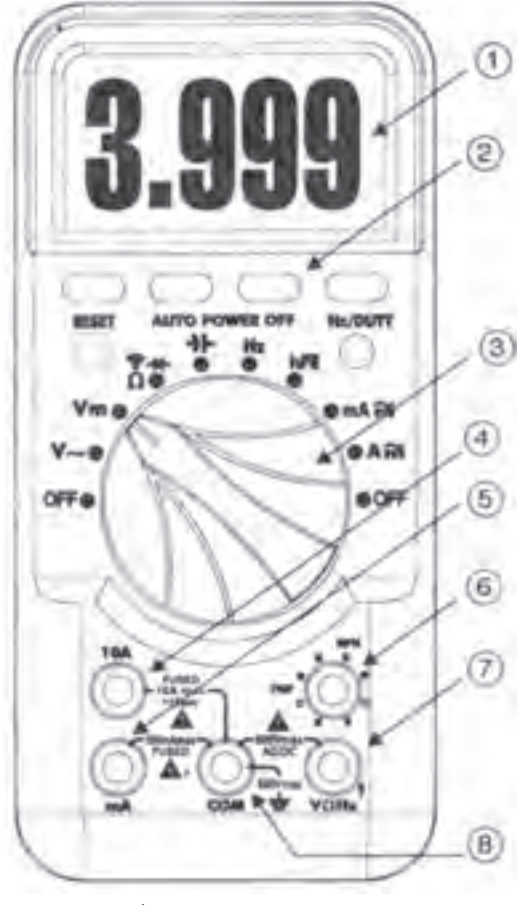

**شکل ٣١ــ٢ــ شکل ظاهری دستگاه**

در شکل ٣٢ــ٢ مشخصات دکمهها و صفحه نمایش مولتیمتر را مشاهده میکنید.

#### **PANEL DESCRIPTION**

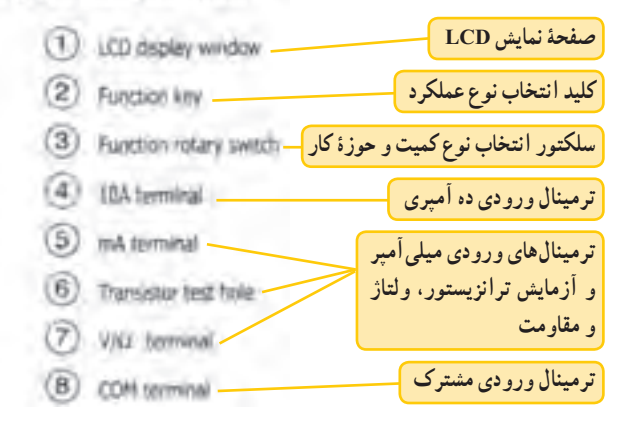

**شکل ٣٢ــ٢ــ مشخصات دکمههای مولتیمتر دیجیتالی**

٭ **٤٢ــ٥ــ٢ــ** شکل ظاهری و مشخصات دکمههای مولتیمتر خود را ترسیم کنید یا تصویری از آن را در دفتر گزارش کار بچسبانید. **٤٣ــ٥ــ٢ــ** در شکل ٣٣ــ٢ کلیدهای فشاری مولتیمتر

دیجیتالی را مشاهده میکنید.

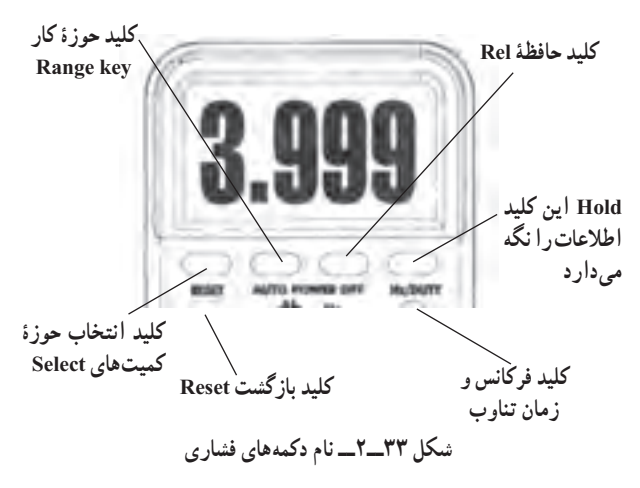

کار این دکمهها به شرح زیر است: ٔ کار را انتخاب میکند. **Rangekey:** این کلید حوزه اگر این کلید را یکبار فشار دهید. انتخاب حوزهٔ کار دستی میشود. اگر این کلید را چند ثانیه فشرده نگهدارید، از حالت دستی

(Manual) خارج می شود و به حالت خودکار (Auto) می رود. این حالت برای خازن و فرکانس قابل استفاده نیست. در صورتی که این کلید پشت سر هم فشار داده شود جای ممیزها عوض میشود و شما میتوانید با تغییر محل ممیز مقدار حداقل و حداکثر کمیت مورد اندازهگیری و دقت اندازهگیری را تغییر دهید.

به عبارت دیگر ما با فشار دادن این کلید حوزهٔ کار کمیت مورد اندازهگیری را در محدودهٔ دلخواه خودمان تغییر میدهیم. شکل ٣٣ــ،٢ این کلیدها را نشان میدهد.

**key Hold:** با فشار دادن این کلید مقدار مورد اندازهگیری روی صفحه بهطور ثابت باقی میماند. در این حالت ٔ Hold روی صفحه ظاهر میشود. با فشار دادن مجدد این کلمه دکمه، حالت Hold غیرفعال میشود.

**key Rel:** با فشار دادن این دکمه مقدار مورد اندازهگیری شده در داخل دستگاه ذخیره میشود و با اندازهگیری کمیت جدید، دستگاه تفاوت دو کمیت را نشان میدهد. این دکمه برای فرکانس قابل استفاده نیست.

ٔ ٣ روی **Key Select:** درصورتی که کلید شماره قسمتهایی قرار گیرد که چند کمیّت را نشان میدهند (مثلاً Ω، ، ۱۰)، برای انتخاب هریک از این کمیّتها از این شستی استفاده میشود. با فشار دادن هر بار کلید، کمیّت جابهجا میشود. با فشار دادن همزمان این کلید و کلید خاموش روشن، حالت «خامو ش شدن خو دکار» غیر فعال می شود.

**key Duty/Hz:**(کلید اندازهگیری فرکانس و زمان تناوب) با فشار دادن این کلید، دستگاه، در نقش اندازهگیر فرکانس و با فشار دادن مجدد آن دستگاه، در نقش اندازهگیری زمان تناوب فعال میشود. اگر برای بار سوم فشار داده شود. دستگاه بهحالت قبلی برمیگردد.

**key Reset( کلید بازگشت یا »ری ِست«(:** با فشار دادن این شستی دستگاه به حالت اولیه برمیگردد.

٭**٤٤ــ ٥ــ٢ــ** دکمههای فشاری دستگاه مولتیمتر دیجیتالی خودتان را با توجه به دفترچهٔ راهنمای ان بررسی و با انها کار کنید. نتایج حاصل از این فعالیت را بهطور خالصه بنویسید. **٤٥ــ٥ــ٢ــ** در شکل ٣٤ــ٢ کلید سلکتور مولتیمتر

دیجیتالی را مشاهده میکنید. عملکرد موقعیت مکانی سلکتور روی آن نوشته شده است. این سلکتور دارای 10 حالت مختلف است. **اندازه گیری اندازه گیری انـدازه گـیـری ظرفیت خازن اندازه گیریHFE فرکانس مقاومتدیود و ترانزیستور آزمایش مدار MA** ~ **جریان اندازه گیری متناوب و مستقیم ولتاژماکزیمم برحسب میلی آمپر** ma or  $\overline{AB}$ **اندازه گیری OFF BOR ولتاژمتناوب** ~ **A جریان متناوب و مستقیم برحسب آمپر off حالت خاموش حالت خاموش شکل ٣٤ــ٢ــ حالت های مختلف سلکتوردستگاه مولتی متر دیجیتال**

نکتۀ مهم : تعداد دکمهها، سلکتورها، ارقام منایشگر و محدودۀ کار انواع مولتیمترها با یکدیگر متفاوت است. بنابراین برای آشنایی با عملکرد دستگاه الزم است دستور کار یا راهنمای کار دستگاه را بهطور دقیق مطالعه منایید.

٭**٤٦ــ ٥ ــ٢ــ**تصویر سلکتور مولتیمتر دیجیتالی خود را در دفترگزارش کار بچسبانید و دربارهٔ موقعیت سلکتورها و تواناییهای آن توضیح دهید.

**٤٧ــ ٥ ــ٢ــ** در شکل ٣٥ــ٢ ورودیهای دستگاه مولتیمتر مورد مطالعه را مشاهده میکنید. این مولتیمتر دارای ٥ ورودی است که مشخصات آن در شکل نشان داده شده است.

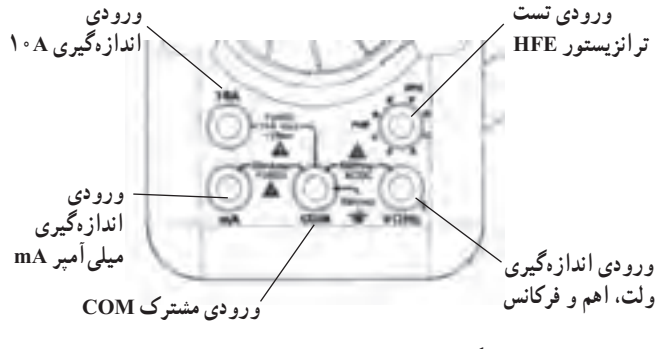

**شکل ٣٥ــ٢ــ ورودی های مولتی متر دیجیتال**

٭**٤٨ــ ٥ ــ٢ــ** ورودیهای مولتیمتر دیجیتالی خودتان را مشخص کنید و دربارهٔ انها توضیح دهید.<br>.

ویژه دانشآموزان عالقهمند : با مراجعه به سایتهای اینترنتی حتقیق کنید چند منونه دستگاه مولتیمتر دیجیتالی با تعداد ارقام ٥ رقم ساخته شده است. این مولتیمترها چه کاربردهایی دارند. نتایج بهدست آمده را به کالس ارائه دهید.

**اندازه گیری کمیت ها با مولتی متر دیجیتالی ٤٩ــ ٥ ــ٢ــ** اندازهگیری کمیتها با مولتیمتر دیجیتالی بسیار ساده تراز مولتیمتر عقربهای است، زیرا این مولتیمتر مقدار کمیت را بهطور مستقیم نشان می دهد. **اندازه گیری ولتاژهای DC و AC** پروب سیاه مولتیمتر را به ورودی مشترک )com )و سیم قرمز را به ورودی Ω/V وصل کنید. ٔ ٢ را در وضعیت ولتاژ متناوب ~V کلید سلکتور شماره یا مستقیم -V قرار دهید. عالمت Auto حالت DC یا AC روی صفحه ظاهر میشود. سیمهای رابط مولتیمتر را با رعایت نکات ایمنی به مدار مورد اندازهگیری وصل کنید.

توجه : چگونگی اندازهگیری سایر کمیتها به زبان انگلیسی و ترجمۀ آن در ضمیمۀ شمارۀ ٤ جلد دوم کتاب آزمایشگاه اندازهگیری آمده است.

٭**٥٠ ــ ٥ ــ٢ــ** با استفاده از مولتیمتر دیجیتالی خودتان تعداد ٤ مقاومت مختلف را بخوانید و اندازه بگیرید و نتایج را در جدول ٧ــ٢ یادداشت کنید. ٔ ٭ **٥١ ــ٥ ــ٢ــ** مقادیر را با هم مقایسه کنید و درباره آن توضیح دهید. درصورتی که مقادیر متفاوت است علت آن را شرح دهید. ٭ **٥٢ ــ ٥ ــ ٢ــ** با استفاده از مولتی متر دیجیتالی

به شما کمک کند. نتایج حاصل را بهصورت یک فایل کامپیوتری درآورید و تحویل مربی کارگاه دهید. نتایج حاصل از این فعالیت را بهطور خالصه توضیح دهید.

**٦ــ٢ــ** نتایج حاصل از این آزمایش و همچنین مشکالت و پیشنهادات خود را بنویسید.

**کامل کردنی ١ــ٧ــ ٢ــ** Multi به معنی......... و Meter به معنی............ است. **٢ــ٧ــ ٢ــ** یک بردبرد ١٤×٦٥ دارای......... سوراخ در طول و......... سوراخ در عرض است. این بردبرد جمعا......... سوراخ دارد. **٣ــ٧ــ٢ــ**DMM Ranging Auto به مفهوم............ است.

**صحیح یا غلط ٤ــ٧ــ٢ــ** در یک مولتیمتر عقربهای ثابت سنجش از بهدست میآید. ٔ مدرج \_\_\_\_\_\_\_\_\_\_\_\_\_\_\_\_\_\_\_\_\_ = C عدد کلید سلکتور بزرگترین عدد صفحه رابطه ٔ صحیح غلط ٔ کار یا رنج )Range )مولتیمتر عبارت **٥ــ٧ــ٢ــ** حوزه از محدودهای است که دستگاه میتواند اندازهگیری کند. صحیح غلط **٦ــ٧ــ٢ــ** مولتیمتری که میتواند کمیت مورد نظر را \* ۵**ــ۵ــ×ـــ د**ر شکل ۳۹ــ۲ ولتاژ دو سر مقاومت ⊥از طریق حرکت و انحراف عقربه، اندازهگیری کند، مولتی¤تر صحیح غلط

**چهار گزینهای ٧ــ٧ــ٢ــ** کدام مفهوم عالمت نشان داده شده روی دستگاه اندازهگیری آنالوگ صحیح نیست؟ ولتاژهای ،٣ ،٨ ١٢ و ٢٥ ولت که توسط منبع تغذیه تولید میکنید را اندازه بگیرید و مقادیر را در جدول ٨ــ٢ یادداشت کنید.

**توجه:** هنگام اندازهگیری ولتاژ مراقب باشید که دستگاه روی کمیت و حوزهٔ کار صحیح قرار داشته باشد<br>. در غیر اینصورت به مولتیمتر آسیب میرسد.

ُرد ببندید و ٭**٥٣ــ٥ــ٢ــ** مدار شکل ٣٦ــ٢ روی بردب **٧ــ٢ــ الگوی پرسش**  جریان عبوری از مقاومت را اندازه بگیرید و مقادیر را یادداشت کنید.

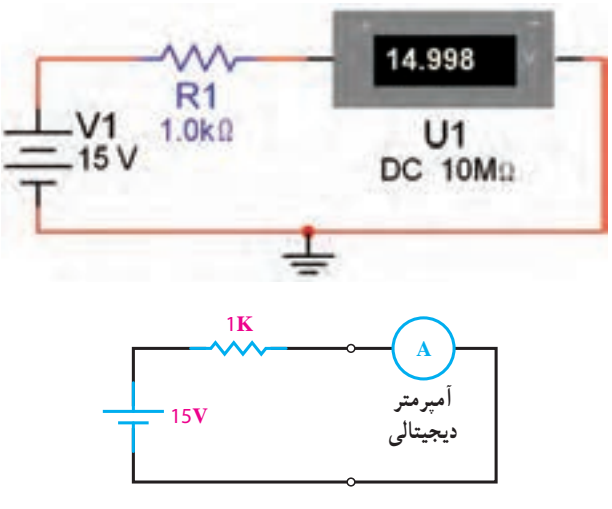

**شکل ٣٦ــ٢ــ اندازهگیری جریان DC**

**نکتۀ مهم:** توجه داشته باشید که آمپرمتر همیشه بهصورت سری در مدار قرار میگیرد.

دیجیتالی نام دارد. یک کیلو اهمی را با استفاده از مولتیمتر دیجیتالی اندازهگیری و یادداشت کنید.

> ٭ **٥٥ــ٥ــ٢ــ** با مراجعه به جلد اول کتاب آزمایشگاه مجازی کد 358/3 مولتیمترهای مختلف موجود در نرمافزار را شناسایی و با آنها کمیتهای ولتاژ، جریان و مقاومت را اندازه بگیرید. فصول تدوین شده برای مبانی برق میتواند در این زمینه

**١٢ــ٧ــ٢ــ** اگر کلید سلکتور ولتمتری روی عدد ٔ مدرج ١٠٠ باشد، ثابت ٢٥٠ قرار گیرد و بزرگترین عدد صفحه سنجش را محاسبه کنید. **١٣ــ٧ــ٢ــ** مفهوم عبارت Auto Power off (approx 15 minutes) در مورد مولتیمترهای دیجیتالی را شرح دهید. ٔ روی یک مولتیمتر **١٤ــ٧ــ٢ــ** در کنار نشانه دیجیتالی نوشته شده است.

Double Insulation

مفهوم آن را شرح دهید. **١٥ــ ٧ــ ٢ــ** روی دستگاه منبع تغذیه ولومهای )Voltage )و )Current )مقدار چه کمیتهایی را تنظیم میکنند؟ ٔ انگلیسی زیر **١٦ــ٧ــ٢ــ** جمله

Accidental contact the conductor could result in electric shock

که روی کاتالوگ مولتیمتر دیجیتالی نوشته شده است، را به

**١٠ــ٧ــ٢ــ** برای اندازهگیری مقدار مقاومت توسط گزارش کار، در زمان تعیین شده، کتاب گزارش کار و فعالیتهای **٨ــ٢ــ ارزشیابی** پس از پاسخ دادن به سؤالهای الگوی پرسش و تکمیل دفتر

١( دقت و احتیاط ٢( توانایی اندازهگیری کمیتهای AC ٔ قرار گرفتن دستگاه بهصورت افقی ٣( نحوه ٤( وجود مدارهای الکترونیکی در دستگاه **٨ــ٧ــ٢ــ** با فشار دادن کدام کلید دستگاه مولتیمتر دیجیتالی، مقدار مورد اندازهگیری را در داخل دستگاه ذخیره می کند؟ Select Key (١ Rane Key (٢ Hold Key  $(\mathbf{r})$ Rel Key (۴ **٩ــ٧ــ٢ــ** با فشار دادن کلید )Key Reset )در دستگاه توضیح دهید. مولتیمتر دیجیتالی چه عملی اجرا میشود؟ ١) مولتی متر خاموش می شود. ٢) مولتی متر به حالت اولیه برمی گردد. ٣( مقدار مورد اندازهگیری روی صفحه ثابت باقی میماند. ٤( مقدار مورد اندازهگیری در داخل دستگاه ذخیره فارسی ترجمه کنید. مے شو د .

**تشریحی و محاسباتی** مولتیمتر عقربهای، چه مراحلی را باید به اجرا دراورید؟ بهترتیب گزمایشگاهی را جهت ارزشیابی به مربی تحویل دهید. اجرای عمل، شرح دهید.

**١١ــ٧ــ٢ــ** با توجه به عدد کلید سلکتور شکل ٣٧ــ،٢ مقدار مقاومت اندازهگیری شده در نقاط A و B و C را بنویسید.

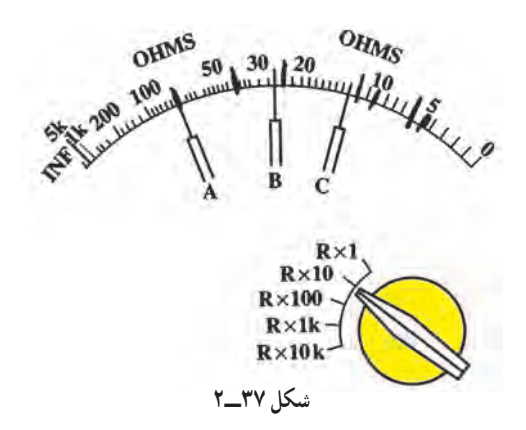